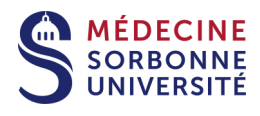

# **Tutoriel 04 Diffusion de la vidéo sur Moodle**

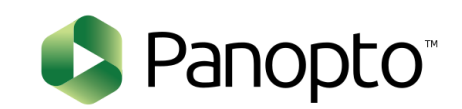

**Version:** Version 0

Date: Mars 2020

Auteur(s) : Service Pédagogique Numérique

## Table des matières

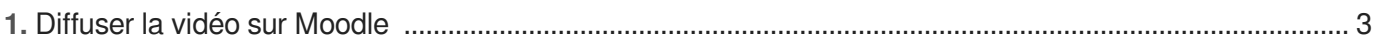

 $1$ 

# <span id="page-2-0"></span>**1. Diffuser la vidéo sur Moodle**

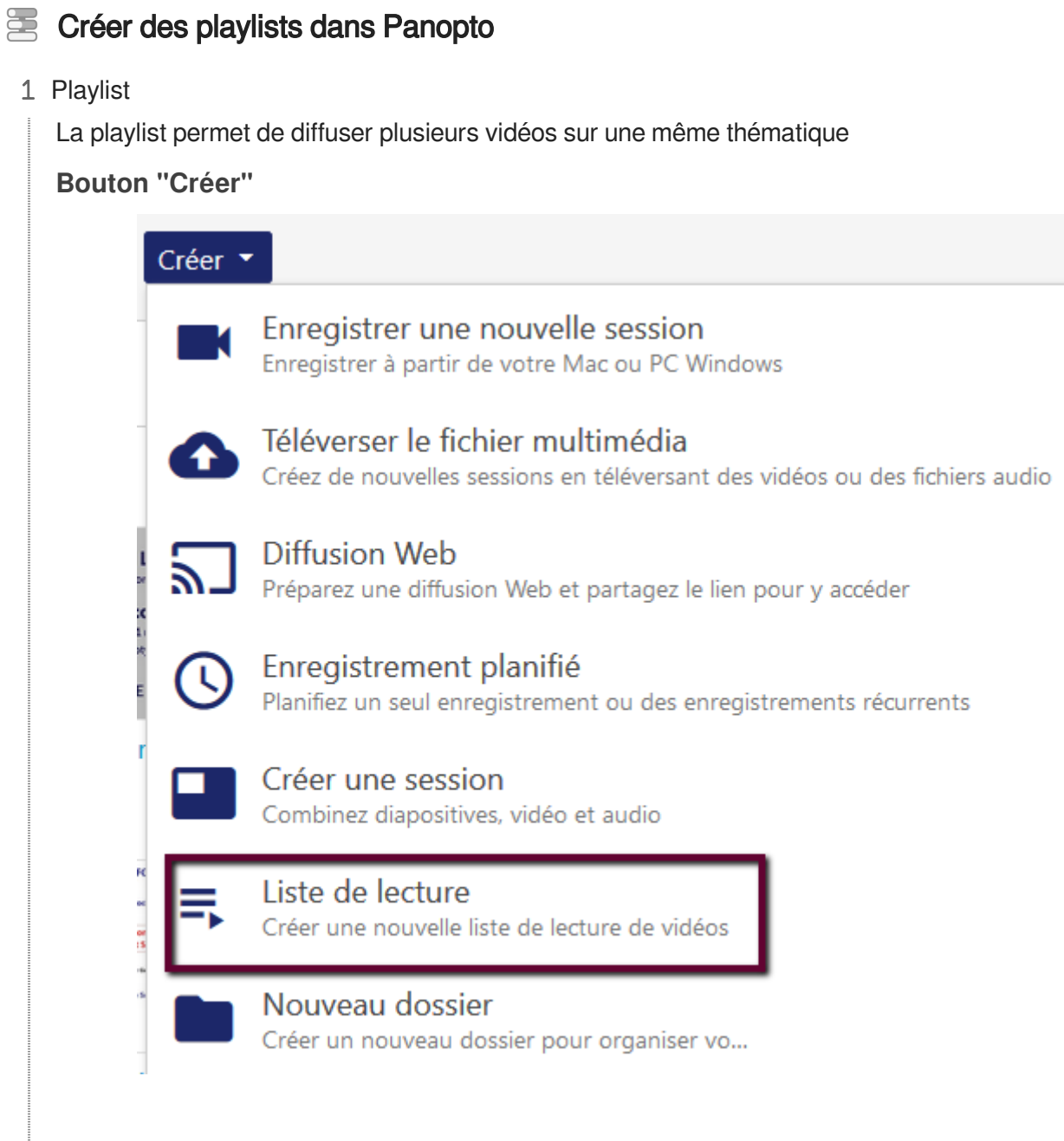

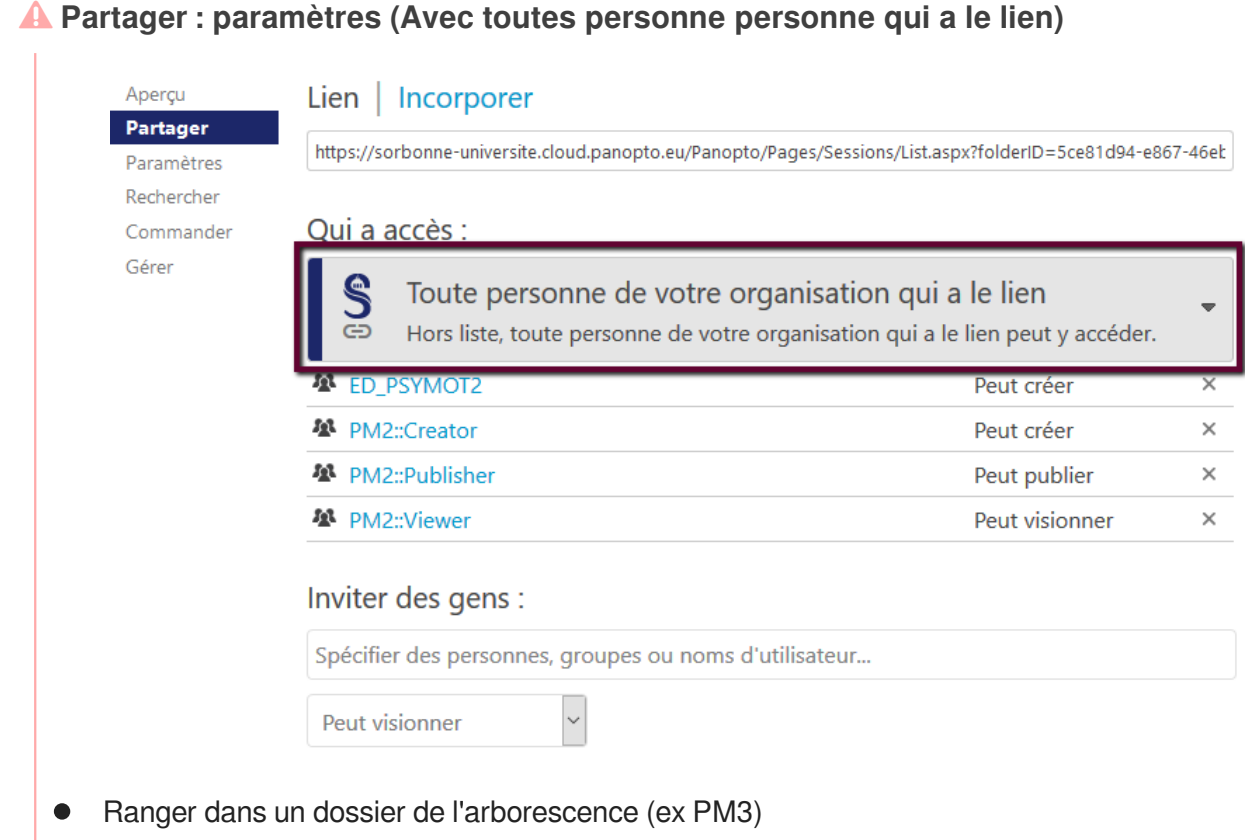

La playlist hérite des personnes qui sont "créateur" dans ce dossier

### Sur Moodle

1 Se connecter et se mettre dans son cours

### **Ajouter une ressource "URL"**

Nous allons coller le lien de partage de la vidéo de Panopto dans Moodle

#### 2 Dans Panopto

**Retrouver la vidéo**

- Cliquer sur "**Paramètres"**
- Cliquer sur "**Partager**"

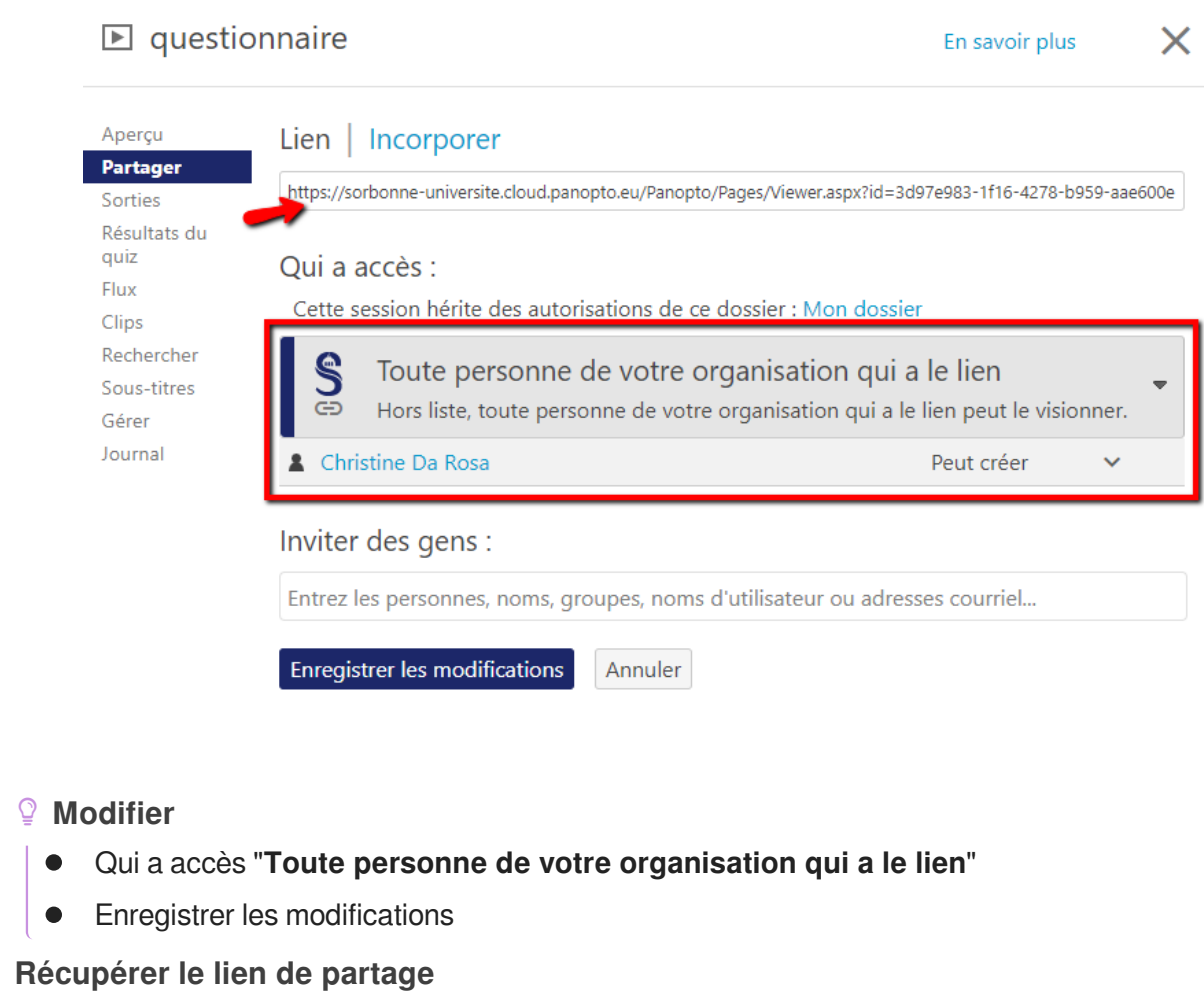

- En haut "**lien**"  $\bullet$
- Copier ce lien et le mettre dans Moodle "**URL**"  $\bullet$